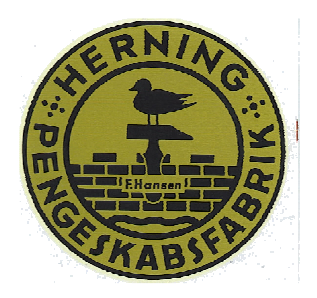

# **Hovedguide til Sargent & Greenleaf Compotronic 6124, 6125 & Titan, flerbruger (Multiply User)**

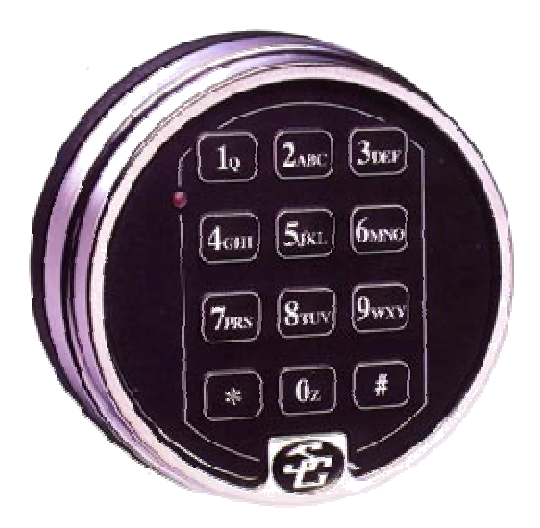

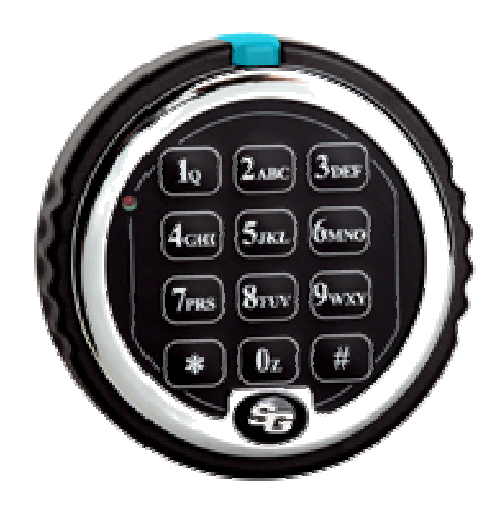

 **6124 & 6125 Titan** 

### **Indhold:**

Afsnit:

- 1: Låsen.
- 2: Hovedkode (Master Code)
- 3: Managerkode (Supervisor Code)
- 4: Brugerkoder (User Codes)
- 5: Forkert kode
- 6: Ændring af koder
- 7: Slette koder
- 8: Tidsforsinkelse (Time Delay)
- 9: Åbningsbar tid (Open Window)
- 10: Vægterkode TDO (Time Delay Override) Skal bestilles særskilt
- 11: Identificering af aktive koder
- 12: Aktivering/deaktivering af lås (Management/Employer Access)
- 13: Lydløs alarm (Duress) Skal bestilles særskilt med alarmbox
- 14: Identificering af låsetype
- 15: Hændelsesskema adgangskontrol (Audit Trail) Skal bestilles særskilt
- 16: Pilfigerindikator. Ikke alle låse
- 17: Lav batterifunktion
- 18: Batteriskift
- 19: Bipmønstreoversigt

Herning Pengeskabsfabrik A/S 97 123 288

#### **LÆS HELE BRUGSANVISNINGEN IGENNEM INDEN PROGRAMMERINGEN PÅBEGYNDES. PRØV ALTID DEN NYE KODE 3 GANGE INDEN DU LUKKER PENGESKABSDØREN.**

#### **1: Låsen**

Hver gang et ciffer, bogstav, eller andet tegn trykkes på tasteturet til compotronic 6124 eller 6125 høres et "bip" og den røde LED lampe blinker. Hvis ikke, kontroller om batterierne er i orden og korrekt monterede, og prøv igen. (Se punkt 18 batteriskift).

Låsen svarer med forskellige signaler ( $\Omega$ ) ved forskellige forhold. I eksemplet viser symbolet  $\Omega$  det antal signaler du hører.

Koder: Din lås har en forprogrammeret hovedkode. Du kan selv programmere yderligere 8 koder (9 hvis låsen er forberedt til vægterkode) . Foruden at åbne låsen kan de forskellige koder gøre følgende:

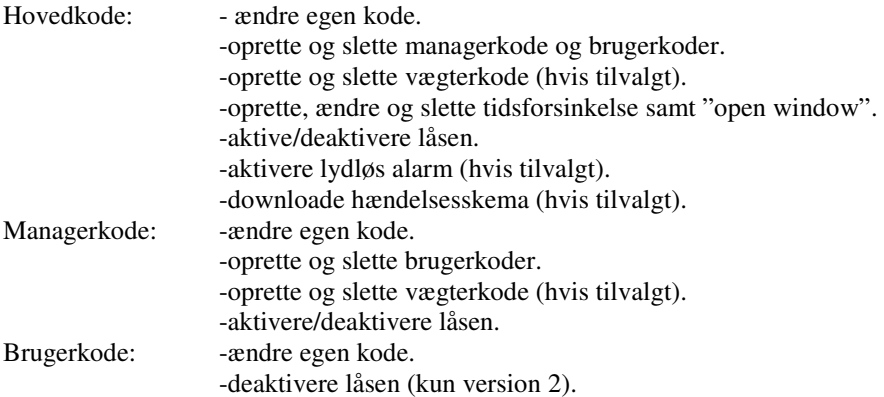

#### **Åbning af 6124 & 6125**

For at åbne låsen trykker du din 6 cifrede kode efterfulgt af #. Vent et øjeblik, og luk skabslågen op. Åbningen skal ske indenfor 6 sekunder med S&G 6124, og 15 sekunder med S&G 6125. Når låseriglen låses ud høres et dobbelt-bip (lavt/højt). Dette er for at bekræfte at låsen er korrekt låst.

Når du laver nye koder skal de altid tastes 2 gange for at bekræfte deres gyldighed. Alle koder afsluttes med #.

Hvis du hører et langt signal under programmeringen har du lavet en fejl. Start forfra med programmeringen, ved ar trykke på ∗, eller vent i 10 sekunder. OBS! Vent ikke længere end 10 sekunder mellem tastningerne, ellers afbrydes sekvensen og du må starte forfra.

Vent altid til hele "signalfølgen" er slut inden næste ciffer eller bogstav trykkes ind, ellers afbryder du sekvensen.

#### PIN-positioner (adresser)

Hver kode der sættes i låsen tildeles en adresse på tastaturet, en PIN-position. Hovedkoden har PIN-position 0, managerkoden har PIN-position 1 og brugerkoderne har PIN-positionerne 2-8. Har man en lås med vægterkode har denne PIN-position 9.

#### **Åbning af Titan**

Åbning af låsen. (Fabrikskoden er 123456#) Tast din 6-ciffers kode ind, efterfulgt af # ( du vil høre et svagt klik). Drej, kodeskiven indenfor 6 sekunder, med uret ca. 70 grader, indtil stop. Herefter kan døren åbnes. Lukning af låsen. Luk døren. Drej kodeskiven mod uret til stop. Når mekanismen låser korrekt, høres et dobbelt bip, og den røde kontrollampe lyser et øjeblik

#### **2: Hovedkode (Master Code)**

Hovedkoden (master code) bruges til at programmere låsen. Hovedkoden er fra fabrikken sat på 123456. Denne kode skal ændres til din personlige kode. Anvend følgende programmeringsmåde til at lave en ny 6 cifret hovedkode.

22∗ (eksisterende hovedkode) # (ny hovedkode) # (ny hovedkode) #

Eksempelvis at ændre den fabriksindstillede hovedkode til 654321:

22∗123456 # 654321 # 654321 #

#### **3: Managerkode (Superviser Code)**

Ved hjælp af hovedkoden, kan man oprette en managerkode (PIN-position 1) . Managerkoden kan bruges til at oprette og fjerne brugerkoder, samt aktivere/deaktivere låsen. Bestem en 6 cifret managerkode og tast:

 $74*$  (hovedkode)  $\#\mathcal{F} \subset \mathcal{F}$   $\mathcal{F}$  anaperkode)  $\mathcal{F}$  anaperkode)  $\mathcal{F}$  (managerkode)  $\mathcal{F}$ 

#### **4: Brugerkoder (User Codes)**

Brug hoved- eller managerkoden til at oprette nye brugerkoder. Opret til hver bruger en unik 6-sifret kode og bestem en PIN-position (2-8). Opret f.eks. PIN-position nr 3:

74\* (hoved eller managerkode) # 3 # (ny brugerkode) # (ny brugerkode) #

OBS! Efter oprettelsen af hver brugerkode anbefales det at hver bruger ændrer koden til sin egen personlige 6 cifrede kode. (Se punkt 6, Ændring af koder)

#### **5: Forkert kode**

Hvis man taster 4 forkerte koder i træk, bliver låsen "afbrudt" i 15 minutter. Hvis man taster endnu en kode i "straftiden", lyder der 2 lange signaler.

#### **6: Ændring af koder**

Indehavere af hoved,-manager eller brugerkoder kan ændre sin egen 6-cifrede kode ved at taste:

22\* (eksisterende kode) # 5 5 5 6 (ny kode) # 5 5 6 (ny kode) # 5 5 6

#### **7: Slette koder**

For at slette managerkoden eller en brugerkode (hovedkoden kan ændres; men ikke slettes) behøver man blot at kende kodens PIN-position. Eksemplet viser hvordan man sletter brugerkoden med PIN-position nr 3. Tast:

74\* (hovedkode eller managerkode) # 3 # # #

#### **8:Tidsforsinkelse (Time Delay)**

Tidsforsinkelsen er en sikkerhedsfunktion, der laver en tidsperiode mellem indtastningen af en gyldig kode, og muligheden for at åbne låsen. Tidsforsinkelsen kan programmeres fra 1-99 minutter. Under tidsforsinkelsen vil der komme et bip-sgnal for hvert 10ende sekund.

For at programmere tidsforsinkelsen tast:

74\* (hovedkode) # 00 # (tidsforsinkelsen min) # (tidsforsinkelsen min) #

f.eks.: 15 minutters tidsforsinkelse:

74\* (hovedkode) # 00 # 15 # 15 #

For at slette tidsforsinkelsen, tast: 0 ved antal minutter.

OBS! Når tidsforsinkelsen er programmeret, kan ændring eller sletning af tidsforsinkelsen kun ske i perioden åbningsbar tid.

#### **9: Åbningsbar tid (Time Delay)**

Åbningsbar tid er den periode, hvor man kan åbne låsen efter tidsforsinkelsen er slut. Åbningsbar tid kan programmeres fra 1-10 minutter. Når tidsforsinkelsen er slut, høres en sekvens med 10 hurtige bip. Åbningsbar tid er nu aktiveret. Og der høres 2 bip hvert 6. sekund. Tast den 6-sifrede kode fulgt af # og åbn låsen. For at ændre den åbningsbare tid tast:

74 \* (hovedkode) # 01 # (åbningsbar tid i min.) # (åbningsbar tid i min) #

F. eks. Åbningsbar tid i 5 minutter, tast:

74 \* (hovedkode) # 01 # 5 # 5 #

OBS! Når tidsforsinkelsen er programmeret, kan ændring af åbningsbar tid kun ske under perioden åbningsbar tid.

#### **10: Vægterkode TDO (Time Delay Override) Skal bestilles særskilt.**

Hvis låsen er forberedt til vægterkode kan f. eks. En pengetransport "omgå" tidsforsinkelsen, enten ved hjælp af en dobbeltkommando (brugerkode + vægterkode) eller med enkeltkommando (kun vægterkode) Vægterkodens PINposition er nr 9, og kan ændres eller slettes på samme måde som brugerkoderne.

Type 1: Dobbeltkommando: Sådan åbnes låsen efter at en gyldig kode er intastet og har startet tidsforsinkelsen, vægterkoden skal indtastes inden 60 sekunder. For at programmere dobbeltkommando, tast:

 $46*$  (hovedkode) # 5 5 5 5 1  $\#$  5 5 6  $\#$  1  $\#$  5  $\#$  5  $\#$ 

Type 2: Enkeltkommando: Sådan åbnes låsen med kun vægterkoden. For at programmere enkeltkommando, tast:

46 \* (hovedkode) # 2 # 2 #

#### **11: Identificering af aktive koder**

Man kan identificere aktive PIN-positioner (PIN-position 0-9) for de koder som er programmerede. Hvert ciffer på tastaturet svarer til en PIN-position, tast:

 $77 * (0,1,2,3,4,5,6,7,8,9)$ 

Hvis låsen giver et kort lavt signal når man taster et ciffer, så er denne PIN-position aktiv, det vil sige at der findes en kode på denne position.. Hvis låsen giver et højt langt signal når man taster et ciffer, så er denne PIN-position ikke aktiv, det vil sige at der ikke er nogen kode på denne position.

#### **12: Aktivering/deaktivering af lås (Management/Employer Access)**

Låsen kan gennem en enkel programmering deaktiveres. Dette indebærer at ingen kode vil kunne åbne låsen før at låsen er aktiveret af en gyldig hoved eller managerkode. Denne funktion kan bruges, hvis man vil sikre at ingen brugerkode skal kunne åbne låsen i en given periode.

Version 1: Kun hoved og managerkode kan aktivere/deaktivere låsen.

Version 2: Hovedkode, manager eller brugerkoder kan deaktivere låsen, men kun hoved og managerkoder kan aktivere låsen.

For at sætte låsen i "aktivering/deaktiveringstilstand", tast:

a.  $32 *$  (hovedkode) #  $\sqrt{2}$   $\sqrt{2}$   $\sqrt{2}$   $\sqrt{2}$   $\sqrt{2}$   $\sqrt{2}$   $\sqrt{2}$   $\sqrt{2}$   $\sqrt{2}$ 

Herefter er låsen deaktiveret, dvs. ingen koder kan åbne låsen.

b. For at aktivere låsen, tast:

55 \* (hoved eller managerkode) #  $\sqrt{5}$   $\sqrt{5}$ 

Herefter er låsen aktiveret, og alle gyldige koder kan åbne (hoved-, manager eller brugerkoder)

c. For at deaktivere låsen, tast: 55 \* (hoved eller managerkode) #  $\sqrt{5}$ 

Herefter kan ingen kode åbne låsen. Forsøger man at taste en gyldig kode, giver låsen 2 signaler, hvilket indikerer at den er deaktiveret.

d. Programmering til version 2, tast:

56 \* (hoved eller managerkode) # 1 # 1 #

e. Eftersom låsen er aktiveret med hoved-eller managerkode (se punkt b) kan en bruger deaktivere låsen, ved at taste:

55 \* (brugerkode) #  $\sqrt{5}$ 

f. For at gå til version 1, tast:

 $56 *$  (hovedkode) # 5 5 5 6  $+$  0  $+$  0  $+$  0  $+$  0  $+$  0  $+$  0  $+$  0  $+$  0  $+$  0  $+$  0  $+$  0  $+$  0  $+$  0  $+$  0  $+$  0  $+$  0  $+$  0  $+$  0  $+$  0  $+$  0  $+$  0  $+$  0  $+$  0  $+$  0  $+$  0  $+$  0  $+$  0  $+$  0  $+$  0  $+$  0  $+$  0  $+$  0

g. For at gå ud af "aktivering/deaktiveringstilstand" tast:

32 \* (hovedkode) # 1 # 1 #

#### **13: Lydløs alarm (Duress) (Skal bestilles særskilt med alarmbox)**

Med låsen kan der sendes en lydløs alarm.(tilvalg) Der skal installeres en alarmbox for viderestilling til alarmsystem. Følg instruktionerne som følger med alarmboksen.

#### **14: Identificering af låsetype**

For at identificere låsetype, tast: 43 \* og lyt til signalerne

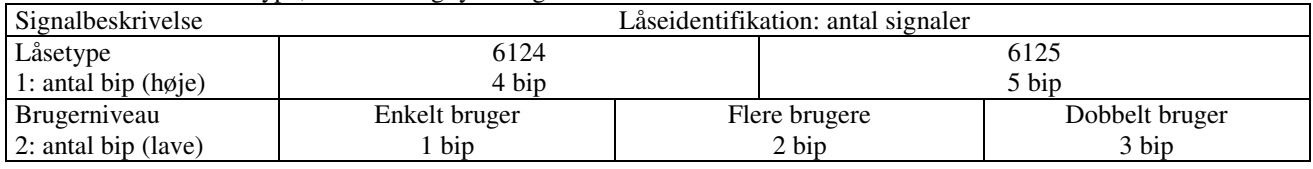

#### **15: Hændelsesskema adgangskontrol (Audit Trail) Skal bestilles særskilt**

Hvis låsen er bestilt med audit trail modul, registreres alle åbninger og programmeringer som foretages. Dette kontrolnet af hændelser lagres i låsen og kan loades til en computer via software som bestilles særskilt.

For at downloade hændelsesskema, tast:

28 \* (hovedkode) #. Låsen giver 3 bip ( $\sqrt{2}$   $\sqrt{2}$ )

### **16: Pilfingerindikator (Ikke alle låse)**

Låsen registrerer hvis tastaturet har været afmonteret. Låsen vil i så fald ikke åbne; men vil give SOS signal (3 korte/høje bip, 3 lange/dybe bip, 3 korte/høje bip). Dette signal gives 2 gange. Efter dette skal man inden et minut taste koden igen, og låsen vil åbne.

#### **17: Lav batterifunktion**

Hvis man taster koden og hører 5 dobbelte bip når låsen åbner, indikerer det at batterierne er svage. Skift batterier hurtigst muligt. Hvis batterierne er så svage at de ikke kan åbne låsen, vil der komme 20 hurtige bip når man taster sin kode. Skift straks batterier.

**Obs: Duracell ProCell 9V-batterier skal anvendes! I modsat fald bortfalder reklamationsretten!** 

#### **18: Batteriskift 6124 & 6125**

Ingen koder eller programmeringer forsvinder under et batteriskift. Tag forsigtigt tastaturet af ved at trække det ud fra bunden.

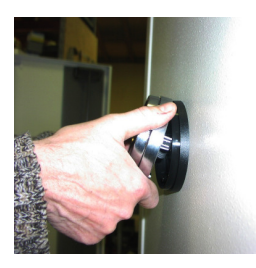

Tag batterierne af og sæt nye i. Støt batteripoler v demontage & montage

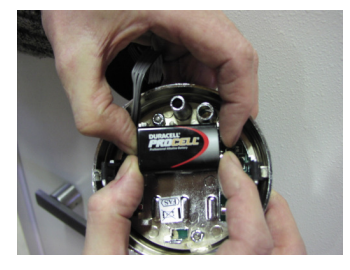

Når du sætter tastaturet på plads, pas på at ledningerne ikke kommer i klemme.

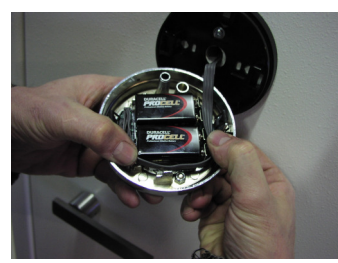

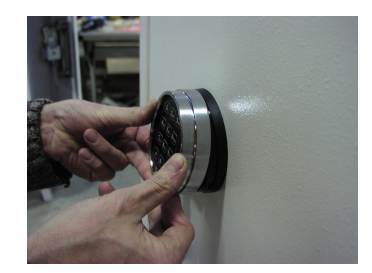

#### **Tastaturskift:**

På kabel sidder et lille firkantet stik, træk dette af tastatur + placer dette i nyt tastatur Et lille spor på dette stik bestemmer hvordan det skal placeres i tastatur

#### **Batteriskift**

#### **Titan**

Træk den blå markør ud mod dig selv. (Det er ikke meningen at den skal trækkes af). Drej kodeskiven en smule imod uret og træk huset udad. Nu er der adgang til batteriet. Efter udskiftning skubbes huset med let hånd ind igen, og drejes en smule med uret til det klikker på plads.

Vær opmærksom på at ledningerne ikke kommer i klemme

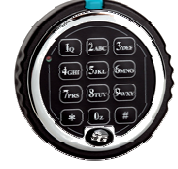

#### **19: Bipmønstreoversigt**

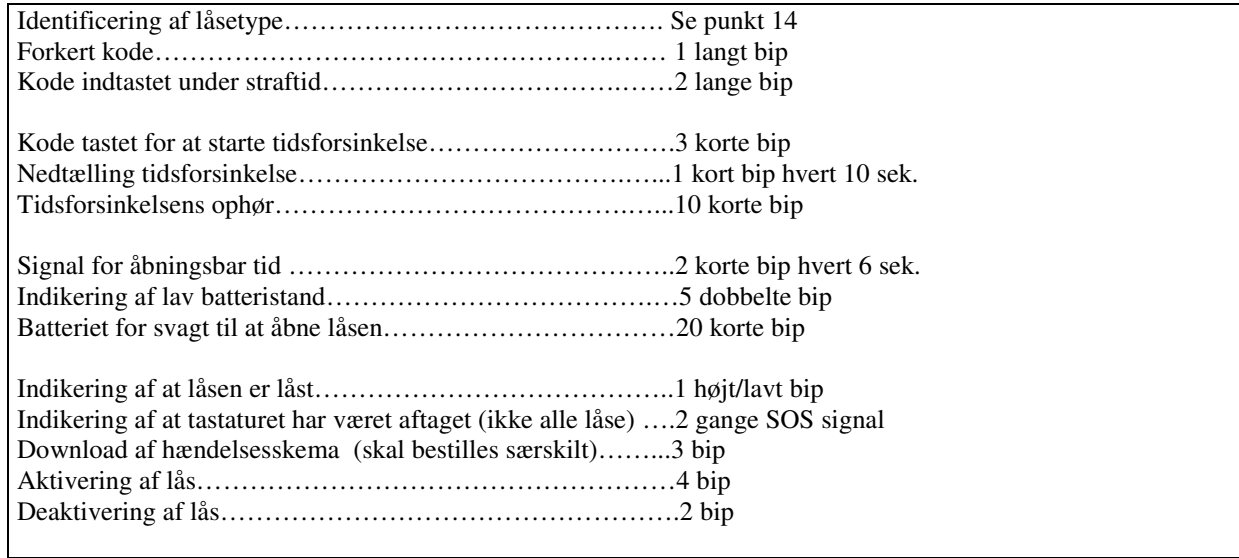

## **FAQ:**

**"Den låser ikke"**  Tast kode + luk dør / rigler (Hvis der lyder 2x SOS lyd = tast koden indenfor 10 sek.)

#### **"Den låser ikke op & og sige nogle lyde"**

( sørg for at have lyd skema fra manual ved hånden)

A: Skyldes ofte forkert fabrikat batterier = for lidt spænding

B: Forkert kode, bruger kan have tastet korrekt kode, MEN ét af talknapperne på tastatur er slidt itú – derfor får låsen et talsignal for lidt, hvilket opfattes som forkert kode

#### **"Den låser ikke op"**

Kontroller strømtilførsel

A: Hvilket fabrikat batterier sidder i tastatur

**SKAL** være Duracell

B: Sidder d 2x2 polsko som batterier er fastgjort til - fast på printplade

Hvis ikke, altså knækket = nyt tastatur

C: Er det grå kabel intakt – kan være kommet i klemme når man genmonterer tastatur

D: Sidder hun stik på kabel fast